# *D52. Zvuková informácia*

Zvuk. Digitalizácia zvuku. Formáty. HW a SW na prácu so zvukom. Prostredie programu Audacity.

# *Čo je zvuk?*

**Zvuk** vo svojej fyzikálnej podstate predstavuje vlnenie šíriace sa vibráciami vzduchom, alebo tuhými látkami. Je to analógová informácia. Základné vlastnosti zvuku sú výška a intenzita. **Výška zvuku (frekvencia)** je daná rýchlosťou šírenia vibrácii. Udáva sa v **Hertzoch (Hz)** a určuje, koľkokrát za sekundu prebehne vlna vibrácie. Človek je schopný zachytiť frekvencie od 16 Hz do 20 kHz. **Intenzita zvuku (amplitúda)** určuje hlasitosť, s akou zvuk vnímame a závisí na sile vibrácii, ktorými sa šíri. Udáva sa v **decibeloch (dB)**. Intenzitu vyššiu ako 130 db vnímame ako bolesť.

# *Digitalizácia zvuku*

Mikrofón obsahuje malú membránu, ktorá môže voľne vibrovať okolo mechanizmu, ktorý prevedie pohyb membrány na elektrické signály. Ich prevod z analógovej podoby do digitálnej zabezpečuje **A/D - analógovo - digitálny prevodník.**

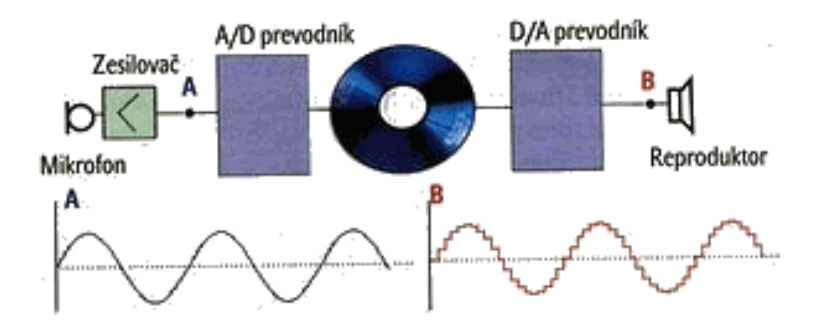

Ten zachytáva v daných intervaloch elektrické napätie a reprezentuje ho v číselnej podobe. Tieto čísla sa potom ukladajú v počítači. Pri rýchlosti zachytávania niekoľko tisíckrát za sekundu získame celkom dobré priblíženie k originálnemu audio signálu:

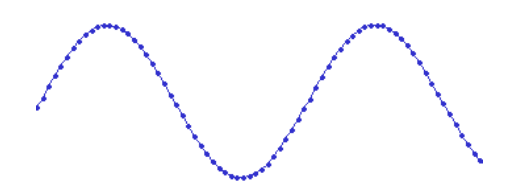

Každý bod na obrázku predstavuje jednu zvukovú *vzorku*. Proces digitalizácie zvukovej vlny pomocou zvukovej karty sa nazýva **samplovanie**.

Najčastejšou metódou prevodu analógového signálu na digitálny je [Pulzná kódová](https://sk.wikipedia.org/wiki/Pulzn%C3%A1_k%C3%B3dov%C3%A1_modul%C3%A1cia)  [modulácia](https://sk.wikipedia.org/wiki/Pulzn%C3%A1_k%C3%B3dov%C3%A1_modul%C3%A1cia) (PCM).

Kvalitu digitálneho záznamu ovplyvňujú dva faktory:

 **Vzorkovacia frekvencia (Sampling rate)**: Frekvencia akou sa vzorky zachytávajú alebo prehrávajú, ktorú meriame v Hertzoch (Hz) alebo v počte vzoriek za sekundu. Audio CD má frekvenciu vzorkovania 44 100 Hz, ktorú skrátene zapisujeme 44,1 kHz.

 **Formát vzorky (kvantovanie)**: je počet bitov, ktoré sa použijú na uloženie výsledku jedného merania. Čím je bitov viac, tým presnejšie výsledky sa získavajú.

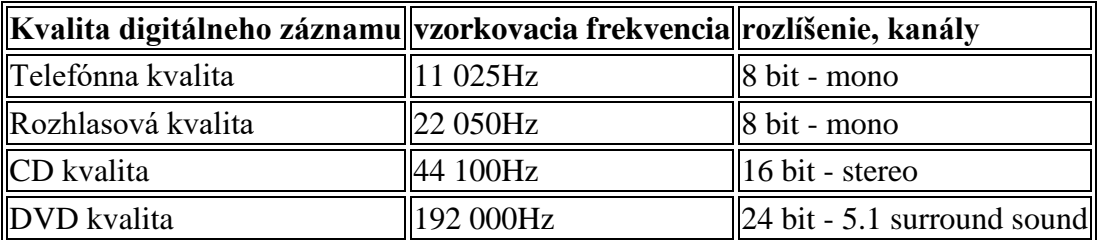

Vyššia vzorkovacia frekvencia umožňuje presnejšie zaznamenávať vyššie zvukové frekvencie. Vzorkovacia frekvencia by mala byť najmenej dvojnásobná oproti najvyššej frekvencii zvuku, ktorú zachytávame. Pre audio CD zvolená frekvencia 44 100 Hz, pomocou ktorej dokážeme zaznamenať všetky počuteľné frekvencie. Na diskoch DVD-Audio sa čoraz častejšie začínajú používať vzorkovacie frekvencie 96 a 192 kHz, ale väčšina ľudí nedokáže počuť rozdiel.

### *Formáty zvuku*

Podobne ako grafické údaje i zvukové údaje môžeme zakódovať pomocou rôznych formátov. **Súborové formáty môžeme rozdeliť do dvoch kategórií:** 

- 1. **Formáty, ktoré zabezpečujú umelé vytvorenie zvuku**
- 2. **Formáty, v ktorých je uložený digitalizovaný zvuk**  môžu byť stratové, teda vynechávať menej podstatné dáta, alebo sa môžu striktne snažiť o čo najvernejší záznam zvuku bez straty jeho kvality.
- **MIDI (Musical Instrument Digital Interface)** zabezpečuje **umelé vytvorenie zvuku.** Súbor MIDI je súhrn inštrukcií pre zvukový *syntetizátor* počítača, hudobného nástroja alebo iného zariadenia, podľa ktorých sa zvuk vytvára (rovnaké syntetizátory majú mobilné telefóny, preto sa hudba MIDI označuje tiež polyfonické zvonenie). Výhodou súborov MIDI je, že na minútu záznamu potrebujú oveľa menší úložný priestor ako ostatné formáty.
- **WAV (Waveform audio)** predstavuje nekomprimovaný záznam v takej podobe, ako bol získaný so vstupu. Obsahuje kvalitný záznam, avšak kvôli svojej veľkosti nie je vhodný na archiváciu súborov.
- **MP3 (MPEG audio layer 3)** je založený na nedokonalosti ľudského ucha. Vynecháva tóny, ktoré ucho nevníma. Využíva algoritmus stratovej kompresie, ktorý pri mnohonásobnom zmenšení objemu zachová výbornú kvalitu zvuku porovnateľnú s CD.
- **OGG Vorbis** je rovnako veľmi kvalitný stratový formát. Jeho výhodou je to, že je OPEN SOURCE - to znamená, že je verejne k dispozícii zdrojový program a ktorýkoľvek programátor si ho môže upraviť podľa vlastných potrieb.
- **WMA (Windows Media Audio)** je stratový formát vyvinutý spoločnosťou Micosoft. Umožňuje ukladanie informácii o vlastníkovi (**DRM = digital rights management**) a nepovoliť prehrávanie komukoľvek.
- **RA (RealAudio)** je takzvaný prúdový audio formát, používaný na stránkach internetových rádií. Tento formát sa postupne prehráva počas svojho sťahovania zo servera (na prehrávanie potrebuje svoj vlastný prehrávač RealPlayer).
- **M4A, FLAC, ...**

# *Hardvér a softvér na prehrávanie a nahrávanie zvuku*

**Hardvér:** zvuková karta a prídavné audio zariadenia: mikrofón, slúchadlá, reproduktory, elektronické klávesy, ...)

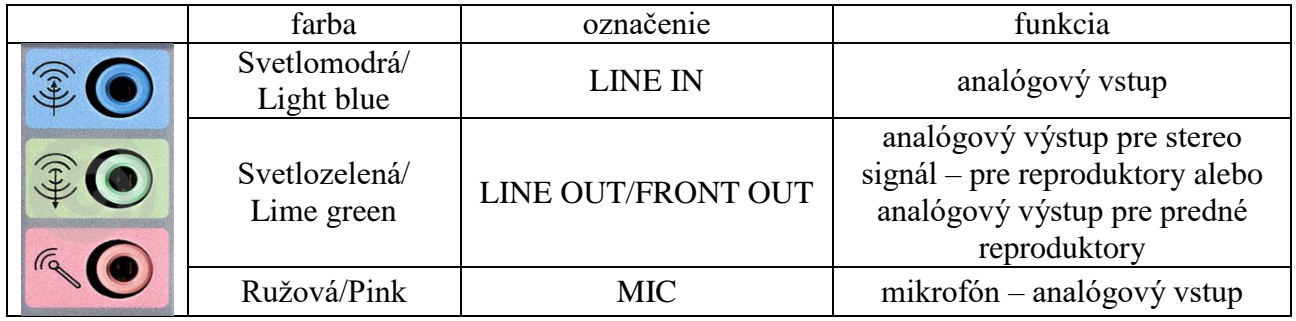

#### **Softvér na prehrávanie zvuku a správu zvukových súborov:**

Windows Media Player, WinAmp, RealPlayer, ...

#### **Softvér na nahrávanie a spracovanie zvuku:**

Nahrávanie zvuku (súčasťou OS), Audacity, Wave Pad Soun Editor, ...

Postihnutým ľuďom uľahčujú prácu s počítačom programy na rozpoznávanie a syntézu reči. Programy na rozpoznávanie reči umožňujú prostredníctvom hlasu vkladať text (napr. do Wordu) a zadávať príkazy na ovládanie počítača. Programy na syntézu reči umožňujú počítaču rozprávať tým, že napísaný text sa prevedie do digitálnej zvukovej nahrávky.

# *Hlasitosť zvuku*

Pri nahrávaní zvuku si musíme najprv nastaviť ovládače hlasitosti. Pri dvojkliku myši na ikonu hlasitosti na hlavnej lište si v otvorenom okne v menu môžeme skontrolovať nahrávacie a prehrávacie zariadenia.

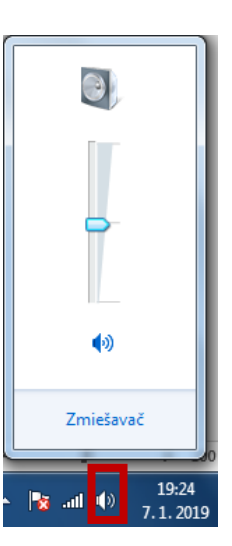

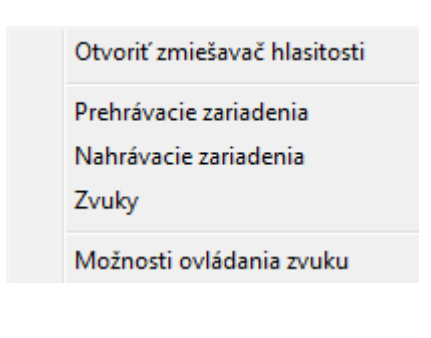

#### *Základy spracovania zvuku v Audacity*

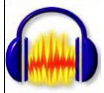

Jedným z mnohých voľne šíriteľných programov na spracovanie zvuku na počítači je Audacity. Po jeho spustením nás privíta jednoduché pracovné prostredie, skrývajúce mnoho zaujímavých nástrojov. Našu pozornosť upútajú nápadné tlačidlá pripomínajúce ovládanie prehrávača, ktorých význam je zrejmý.

Ak sme pripojili mikrofón k zvukovej karte počítača, začíname nahrávanie v prostredí Audacity voľbou zdroja signálu (Microphone).

Stlačením tlačidla nahrávanie (červený kruh)

spustíme záznam signálu z nastaveného

Audacity  $-101 \times$ Zobrazit Projekt Generovat Efekty Souhor Library Analyzovat Nápověda  $I \frac{\sigma}{\alpha}$  0 .. 387  $\mathbb{Q}$  + \*  $-36 - 30 - 24 - 18 - 12 - 8$  $\overline{\mathcal{P}}$  $-36 - 30 - 24 - 18 - 12 - 6 = 0$  $-45$  $-45$  $\leftrightarrow$  $\overline{0}$ Microphone  $\blacktriangleleft$  $\overline{\mathbf{v}}$ b  $\circ$ 画色册曲  $\mathcal{L}$  $-1.0$  $0,0$ 3.0 4.0 п l» Vzorkování 44100 Kurzor: 0:00.000000 min:sec (Přitinání vypruto)

zdroja (napr. mikrofón). Nahrávanie ukončíme stlačením tlačidla stop Priebeh zaznamenaného signálu sa zobrazí ako krivka s premenlivou amplitúdou. Nahratý signál si môžeme vypočuť stlačením tlačidla prehrávanie

. Pokiaľ chceme prehrať len vybranú časť signálu, klikneme ľavým tlačidlom myši do audio stopy a pri stlačenom tlačidle označíme požadovanú časť signálu.

Následným stlačením tlačidla prehrávanie sa prehrá len vybraná časť signálu. Ak v audio stope klikneme na určité miesto a následne stlačíme

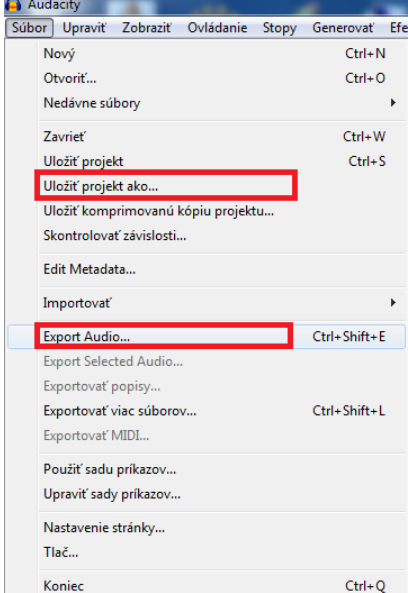

prehrávanie, prehráme signál od určeného miesta do konca nahrávky.

Uloženie projektu nami pripravovanej zvukovej nahrávky realizujeme cez ponuku *Soubor* - *Uložit projekt*.

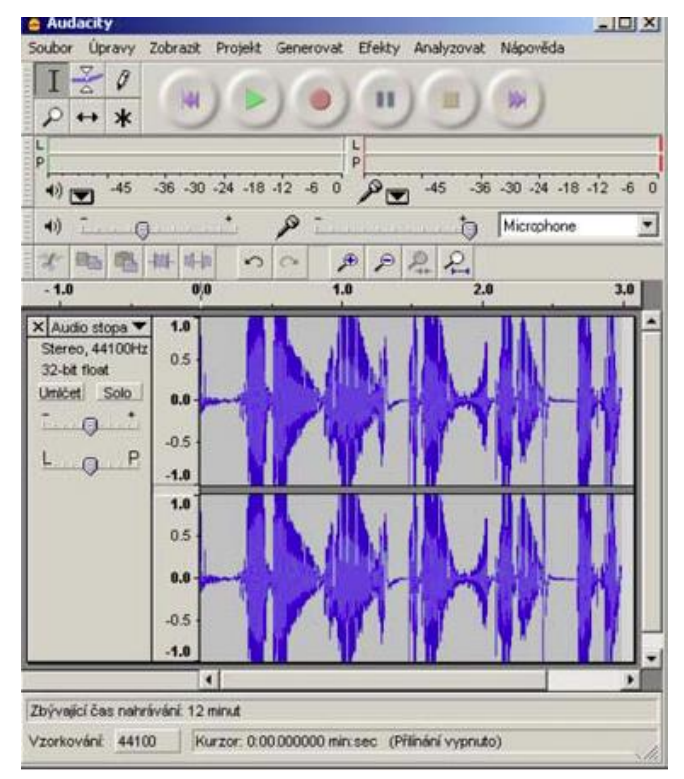

Vytvoríme tak súbor s príponou aup. (Pozor, vytvorí sa aj príslušný priečinok!) Projekt môžeme aj neskôr upravovať. Pre prehrávanie vytvoreného súboru v iných softvérových

produktoch je výhodnejšie zvoliť *Export Audio* ... do formátu wav alebo mp3 (v tom prípade si musíme nainštalovať Lame Encoder).

#### **Úlohy:**

- 1. Vytvorte krátky zvukový záznam *priezvisko\_vtip.aup, priezvisko\_vtip.wav, priezvisko\_vtip.mp3.*
- 2. Nahrajte do počítača palindróm (symetrické slovné spojenie) napr. Jeleňovi pivo nelej, Kobyla má malý bok, V elipse spí lev. Uložte nahrávku pod názvom *priezvisko\_palindrom1.wav*. Otočte ho odzadu, uložte nahrávku pod názvom *priezvisko\_palindrom2.wav* a porovnajte s pôvodnou vzorkou. Potom vyskúšajte na tejto vzorke ďalšie efekty.

### **Otázky:**

- 1. Čo je to zvuk?
- 2. Aké zvukové frekvencie je schopné zachytiť ľudské ucho?
- 3. Ktoré zariadenie slúži na digitalizáciu zvuku?
- 4. Vysvetlite princíp digitalizácie zvuku.
- 5. Aká je frekvencia pre nahrávku CD kvality?
- 6. Ktorý zvukový formát predstavuje návod, čiže inštrukcie, sako sa má hudba zahrať pomocou rôznych hudobných nástrojov?
- 7. Ktoré zvukové formáty sú nekomprimované?
- 8. Ktoré zvukové formáty sú komprimované?
- 9. Uveďte jeden prúdový audio formát a popíšte, ako je prehrávaný a kde sa používa.
- 10. Uveďte formát, ktorý nie je vhodný pre ľudský hlas.
- 11. Vymenujte dva programy na nahrávanie a spracovanie zvuku a dva na prehrávanie zvuku.

### **Domáce úlohy:**

- 1. Doma si nainštalujte Audacity aj LameEncoder.
- 2. Preštudujte si Spracovanie zvuku v učebnici **Práca s multimédiami** str. 18 23. V učebnici **Informatika** pre stredné školy str. 22 – 23, 43 - 44.
- 3. Dokončiť tri nahrávky z hodiny a odovzdať ich.
- 4. Chceme zakódovať jednu minútu stereo nahrávky s použitím vzorkovacej frekvencie CD kvality. **Vypočítajte**, koľko MB bude zaberať takýto zvuk.
- 5. V Teste počuteľného zvuku zistite, aká je minimálna a maximálna frekvencia, ktorú zachytí vaše ucho
- 6. Pre záverečný projekt si na budúcu hodinu pripravte a doneste text **príbeh s pointou** (napr. z modlitba.sk). Z internetu si stiahnite a doneste si **zvukovú nahrávku** vhodnú k príbehu (mp3, len hudba), ktorá bude znieť na pozadí čítaného textu;

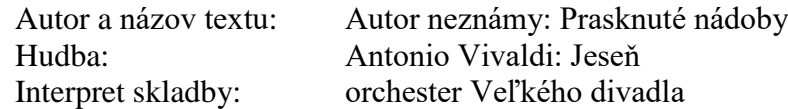

7. Pripravte si 5 skladieb (mp3), ktoré radi počúvate resp. na ktoré by ste mohli tancovať ( urobíme z nich mix).

hudba1: interpret, autor, názov hudba2: hudba3: hudba4: hudba5:

# **Odkazy:**

<http://server.gphmi.sk/machova/zvuk/linky.html> <http://www.gymmoldava.sk/ICV/INF/indexICV.php?show=video> [Test s frekvenciami počuteľného zvuku](https://www.youtube.com/watch?v=H-iCZElJ8m0)